# **UniChrom V**

#### UniChrom V - это система обработки данных для газовой и жидкостной хроматографии

- Система модульной архитектуры, что обеспечивает интеграцию различных типов хроматографического оборудования
- Система, расширяемая за счёт написания «сервисов» и файловых фильтров
- Система с совместным хранением данных и методов их обработки и полной поддержкой «GLP log» и Audit Trail согласно с требованиями
- Прямое взаимодействие с OLE Automation совместимыми приложениями (например MS Execel).

## UniChrom  $V - B$ ыбор задачи

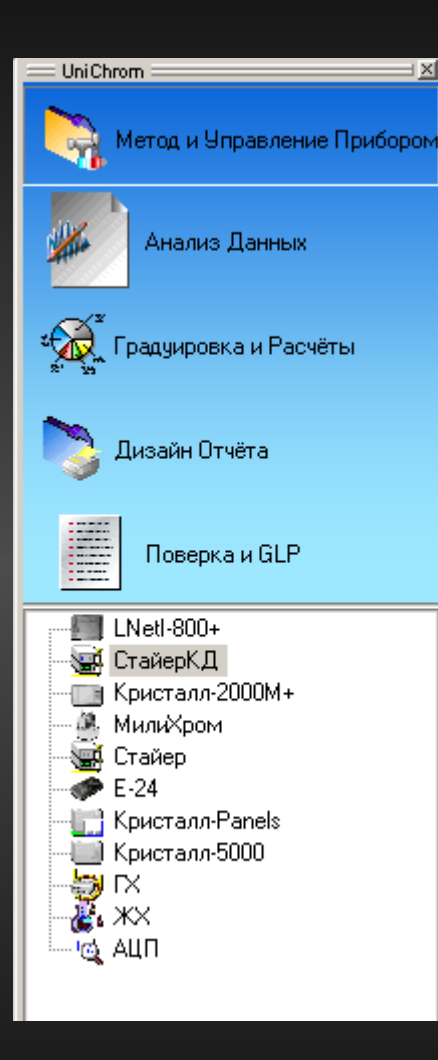

**Для каждого этапа р этапа работы с системой п стемой предназначена своя задача – группа стр уппа страниц метода, которые необходимы на данно мы на данном этапе работы:**

- Метод и Управление Прибором задание списка образов для прибора и режима измерения
- $\bullet$  Анализ данных работа с хроматограммами, задание методов интегрирования
- Градуировка и Расчёты анализ градуировочных кривых для количественного анализа
- Дизайн Отчёта настройка внешнего вида отчёта
- Поверка и GLP данные для поверки и проверки системы (System Validation and Verification)

#### $Unichrom V - Mc**Top**$  и Управление прибором

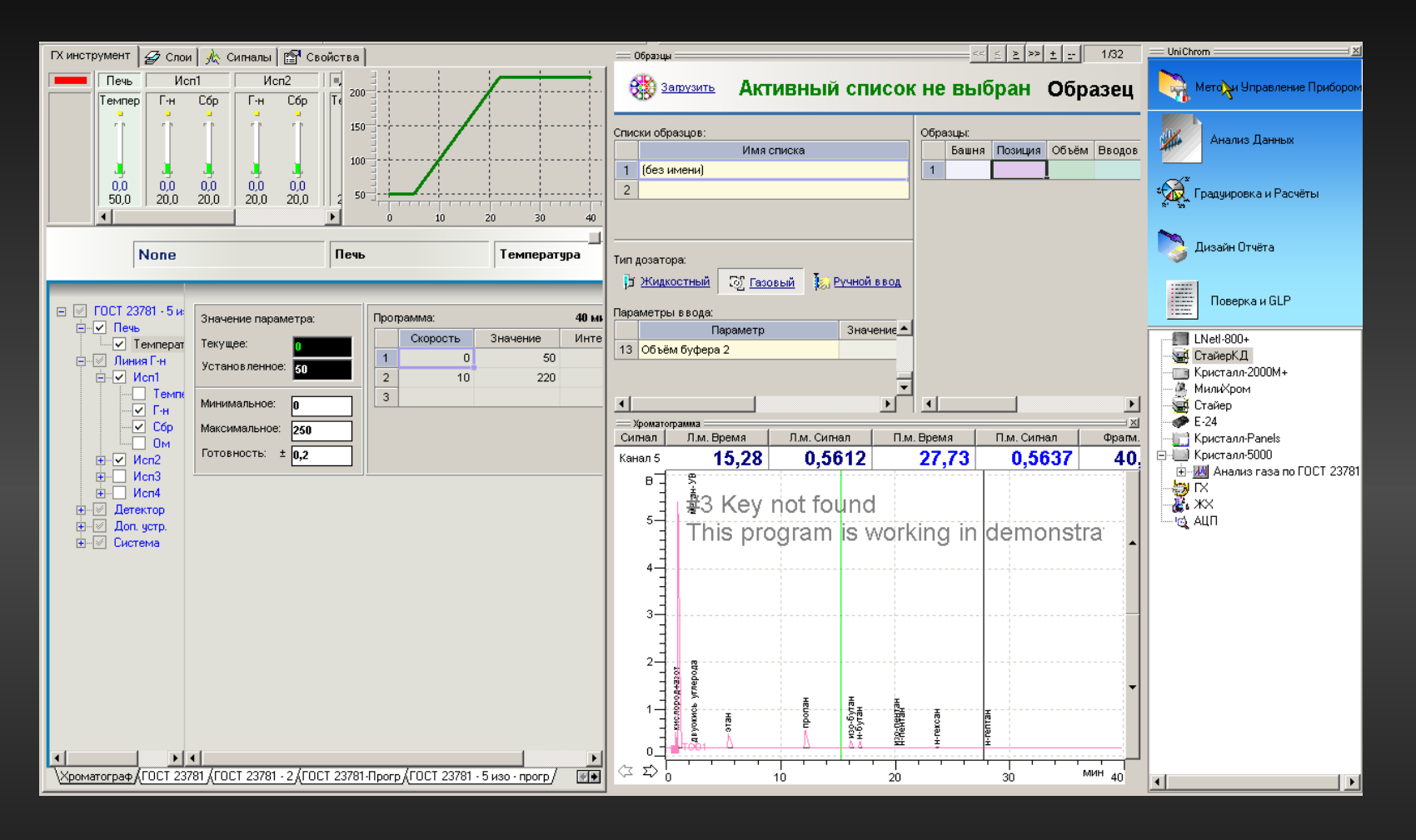

Количество страниц, необходимых для выполнения ЗАДАЧИ, весьма небольшое, и может быть как увеличено, так и уменьшено до 0.

## UniChrom V – Анализ Данных

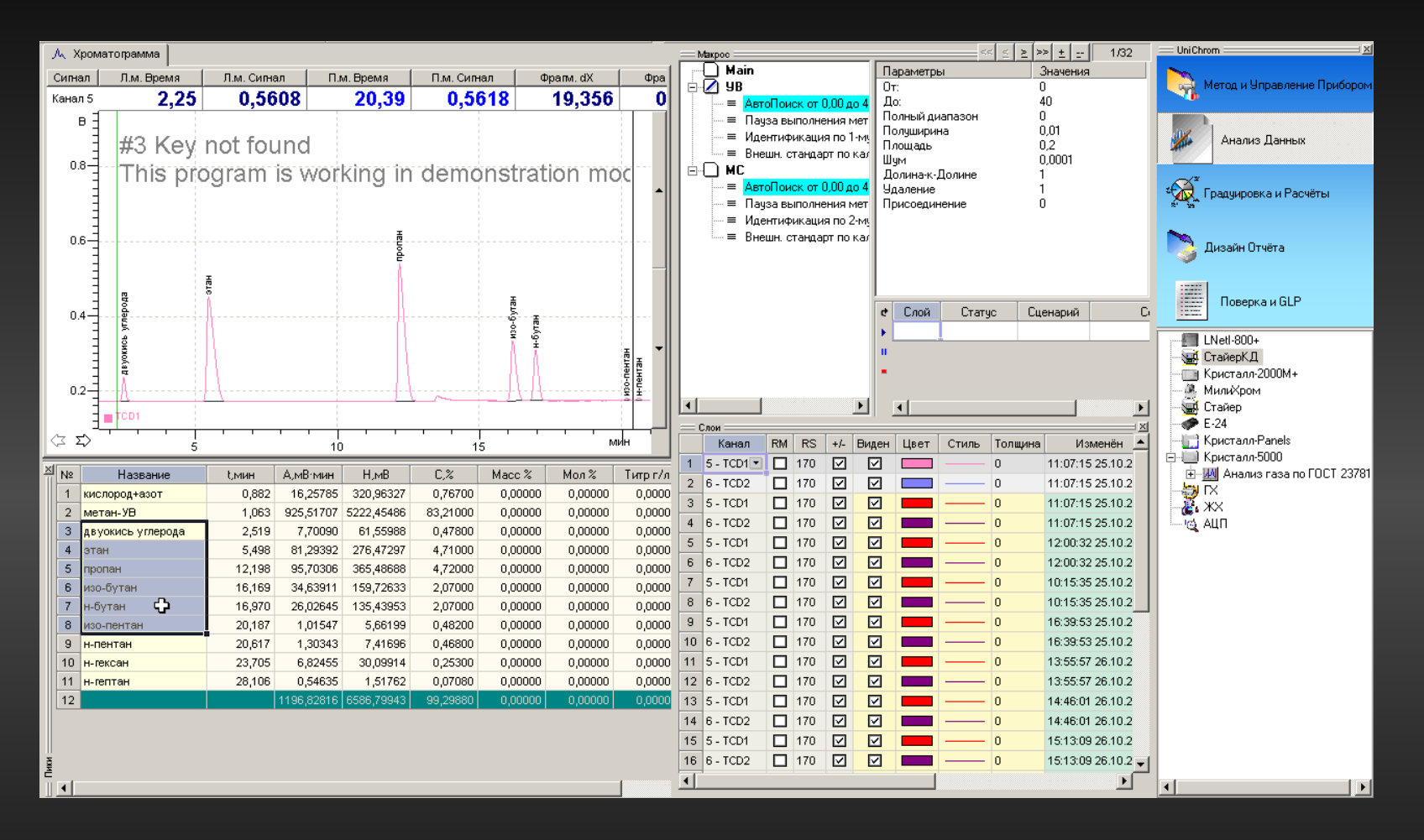

Производим анализ данных и настраиваем алгоритмы обработки хроматограмм

#### UniChrom V — градуировка и Расчёты

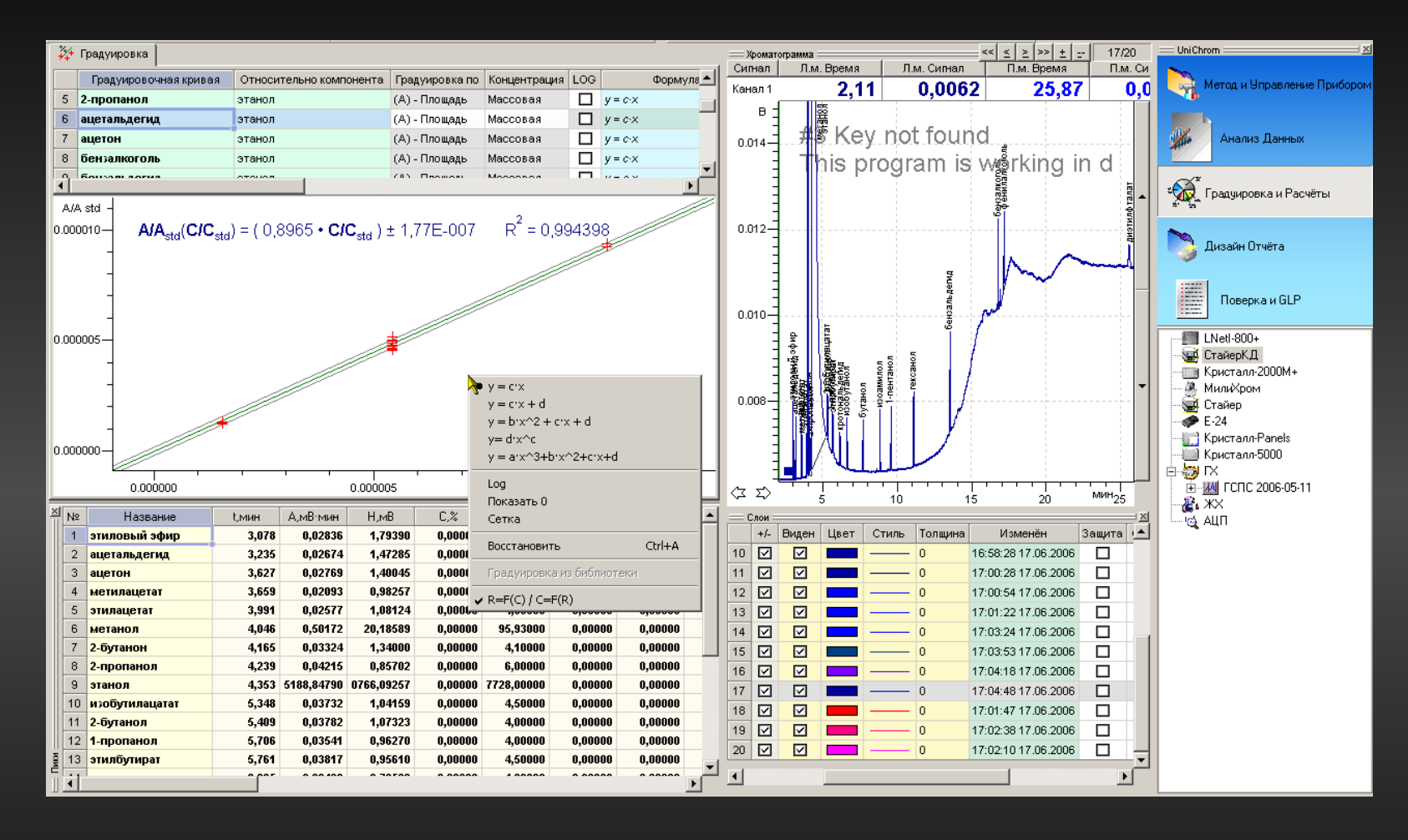

Статистические результаты градуировки - оценка качества проведения количественного анализа. Градуировка хранится с данными или используется из библиотеки

#### $Unichrom V - \mu$ изайн Отчёта

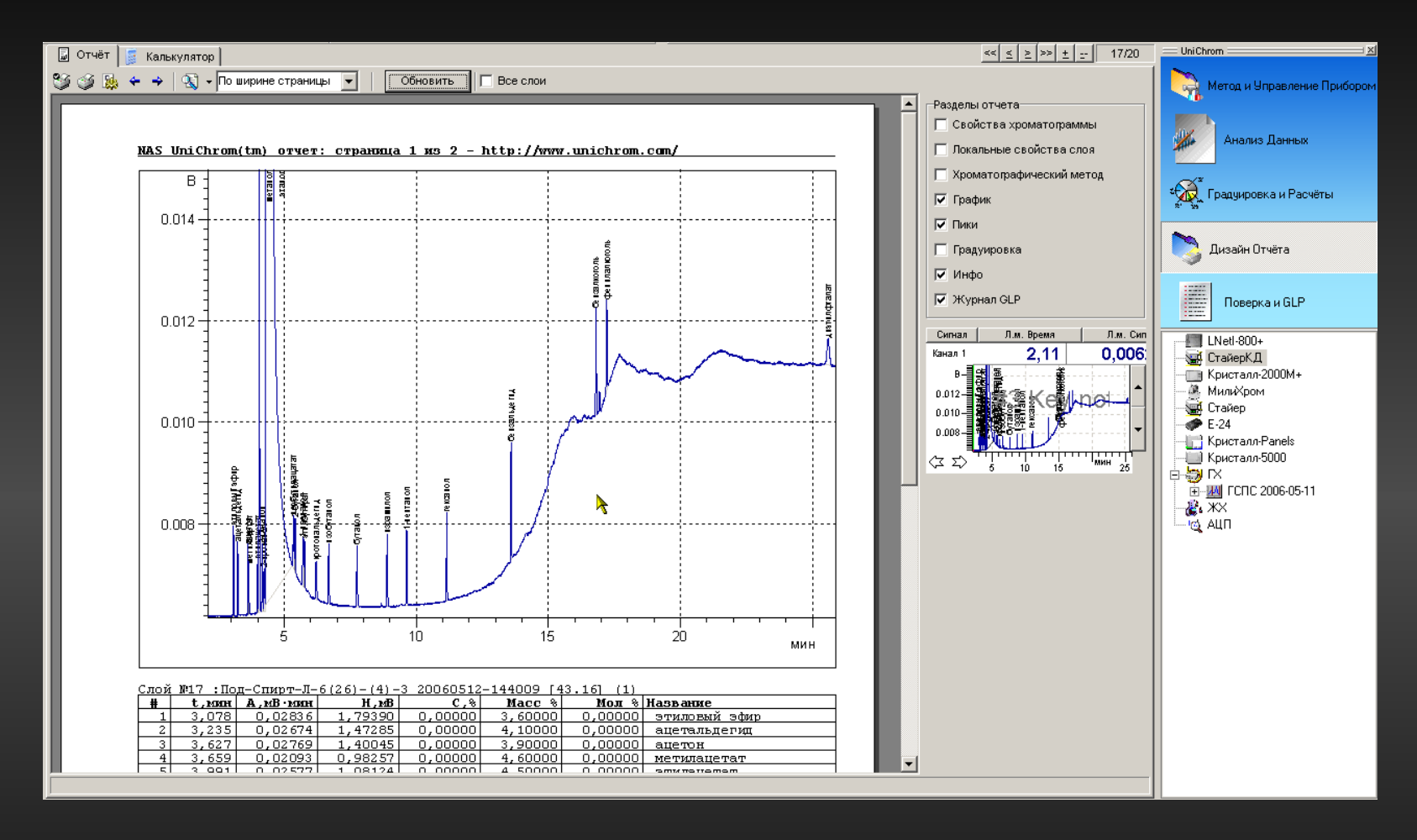

Генерация отчёта «на лету». Для настроенной системы с ограниченным числом методов можно оставить только одну задачу - «Дизайн Отчёта».

#### UniChrom V – Поверка и GLP

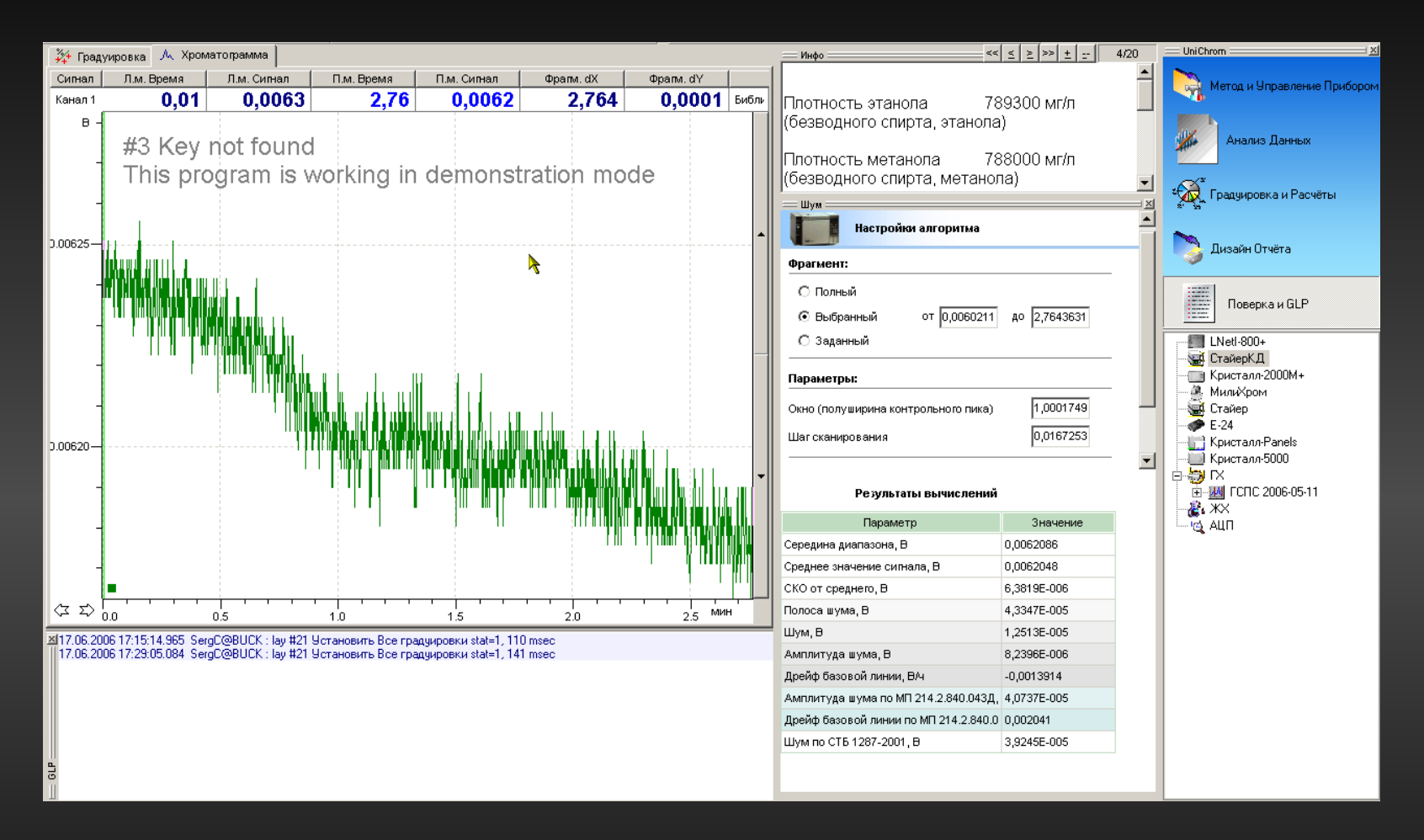

Данные о поверке системы собраны в одном месте. Легко анализировать,

систематизировать и передавать в другие программы.

Журнал GLP сопровождает каждую хроматограмму.

#### $Unichrom V -$  Разграничение доступа пользователей и установка прав доступа

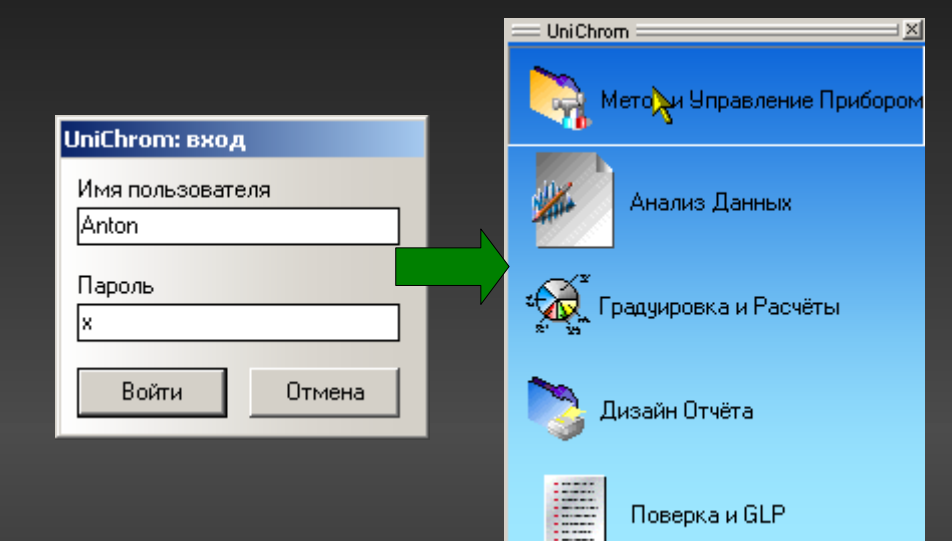

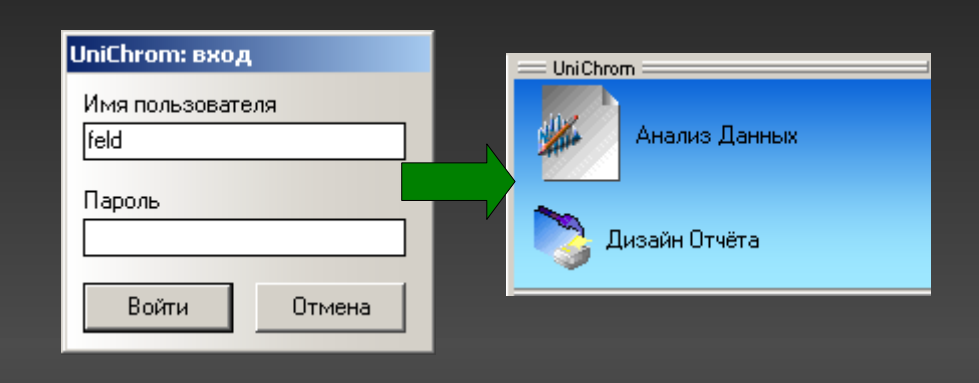

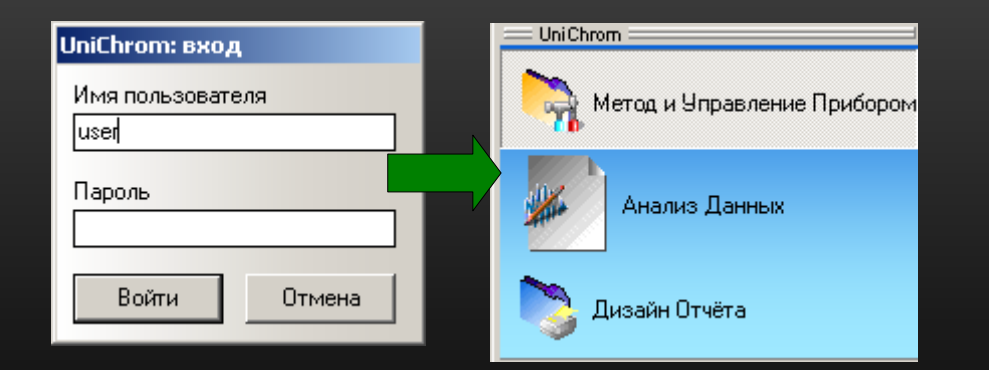

Различные пользователи имеют не только разные права, но и могут быть ограничены в использовании ЗАДАЧ, выполняемых системой.

### UniChrom V - Управление пользователями

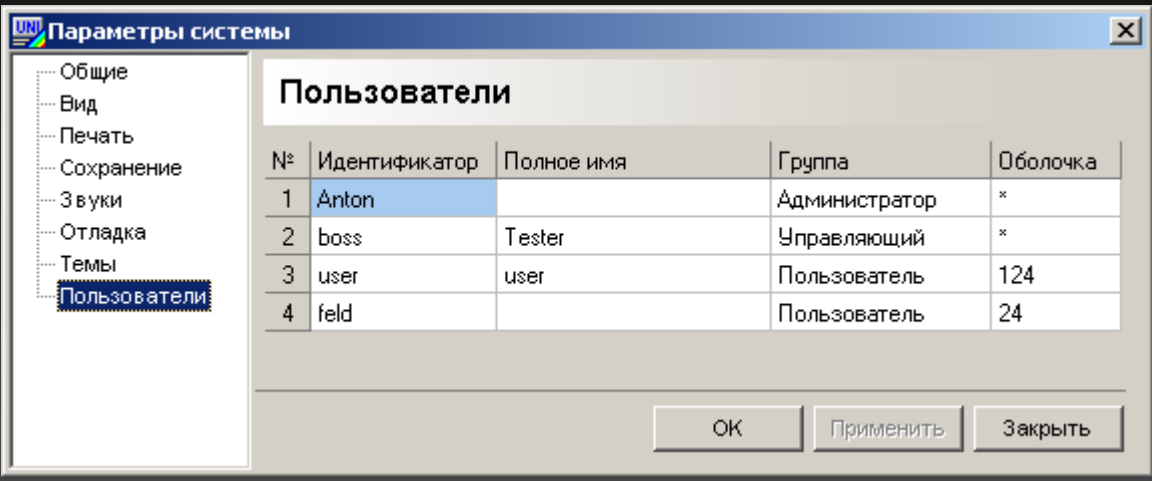

Создание нового пользователя предполагает задание для него:

• Идентификатора – имени, под которым пользователь распознаётся системой

- Группы уровня привилегий пользователя
- Оболочки списка ЗАДАЧ системы, к которым пользователь имеет доступ

## UniChrom V - формирование задачи системы

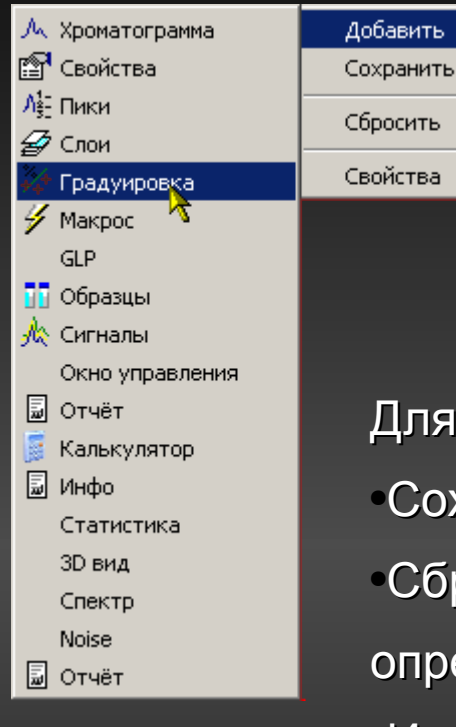

Администратор системы может сформировать ЗАДАЧУ только из тех страниц, что действительно необходимы

Для сконфигурированной задачи можно Сохранить настройки •Сбросить в исходное состояние определённое разработчиком •Изменить значок в панели задач и наименование задачи

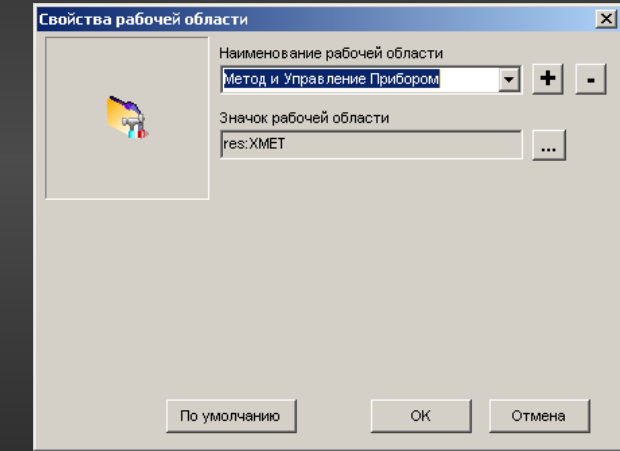

Дополнительные задачи можно создавать по мере необходимости

## UniChrom V – поддержка UNICODE в методах

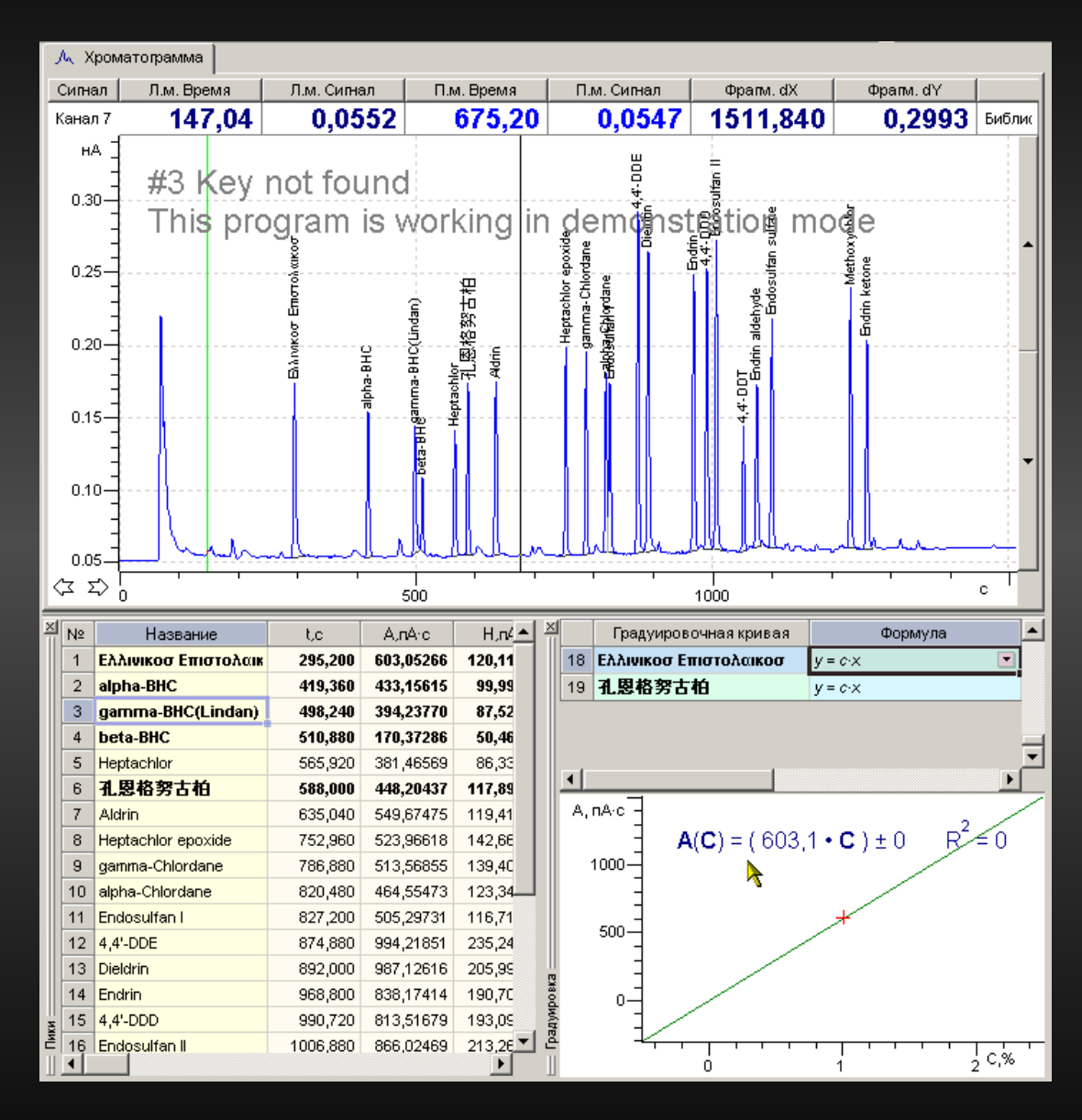

Файлы методов системы UniChrom поддерживают кодировку символов UNICODE. Это позволяет не только сохранить всю введённую но и подписывать пики, слои, вводить свойства, содержащие любые символы, известные на планете Земля.

## UniChrom V – новое в графиках

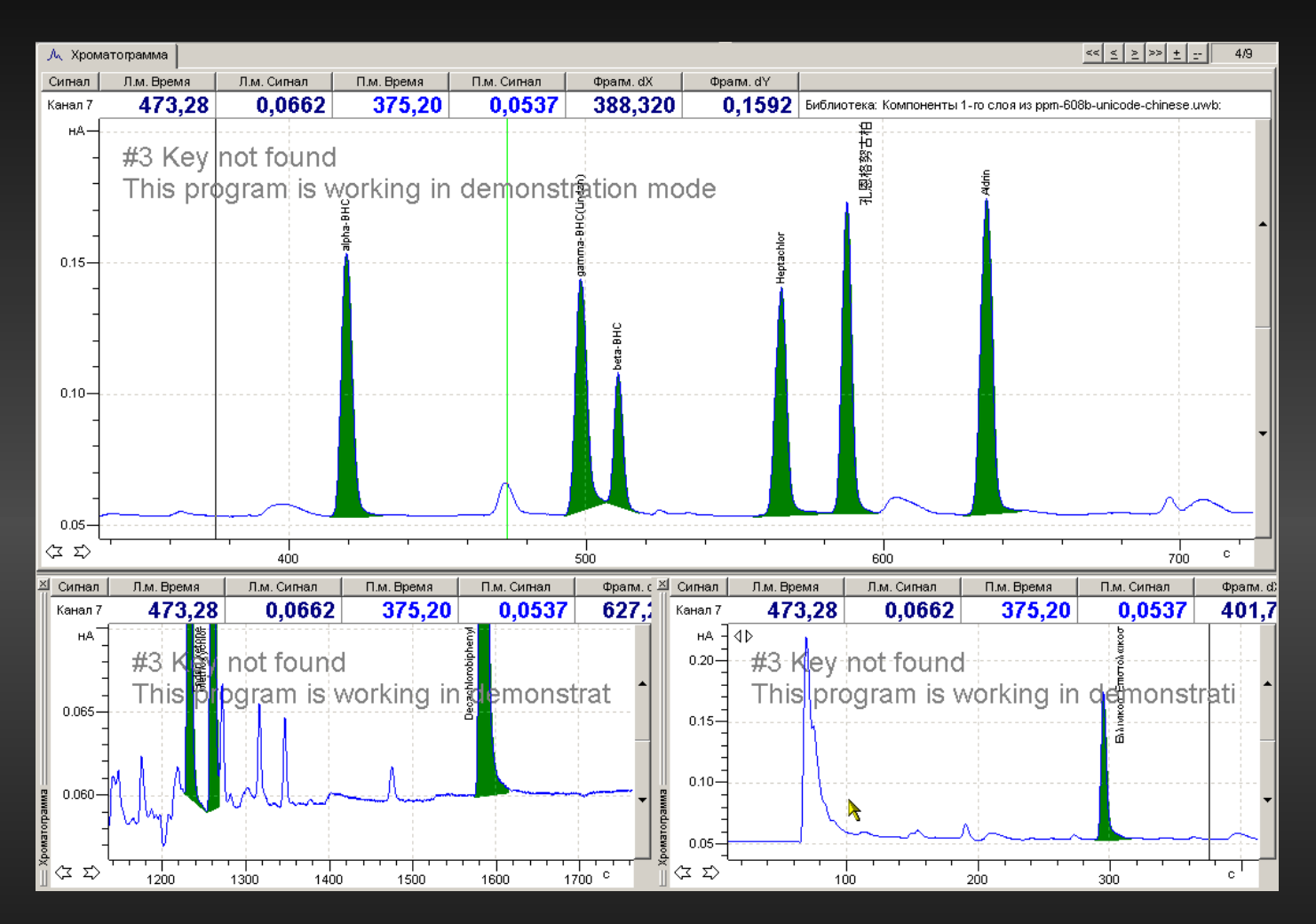

Каждая страница в ЗАДАЧЕ может существовать в нескольких экземплярах. Страницы независимы в той степени, пока их изменение не влияет на метод в целом

Новые графики поддерживают двойной щелчок для возврата к предыдущему виду, перетягивание границ пиков и всего графика мышью (сдвиг), при нажатой клавише Alt, заливку контуров пиков.

#### $UnichromV - <sub>простой</sub> интерфейс<sub>лоль</sub> зователя$

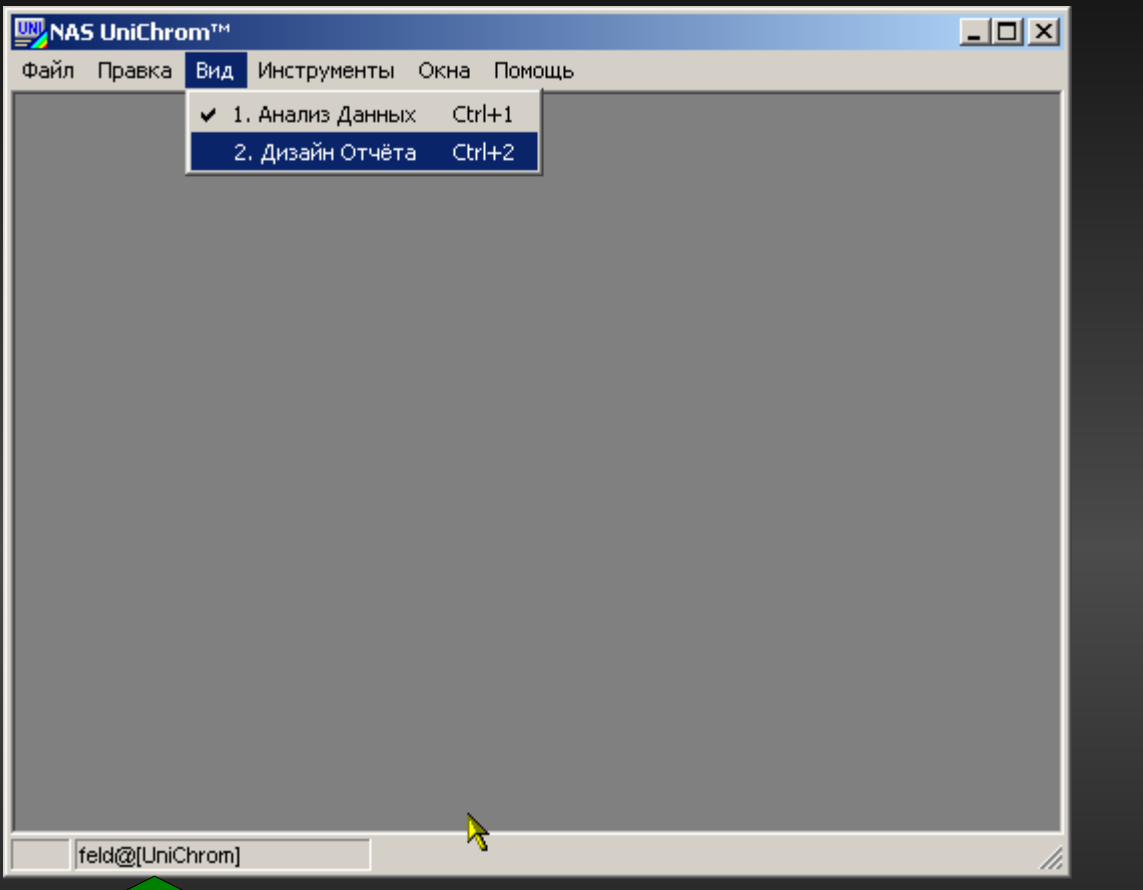

Пользовательский интерфейс системы может быть очень аскетичным и лишённым возможности какой-либо настройки для пользователей, ограниченных в правах.

Пользователь feld, чьи права доступа проверил UniChrom, имеет

право доступа только к двум ЗАДАЧАМ системы, и может переключаться между ними нажатием [Ctrl+1] и [Ctrl+2].

#### UniChrom V – шаблоны для свойств

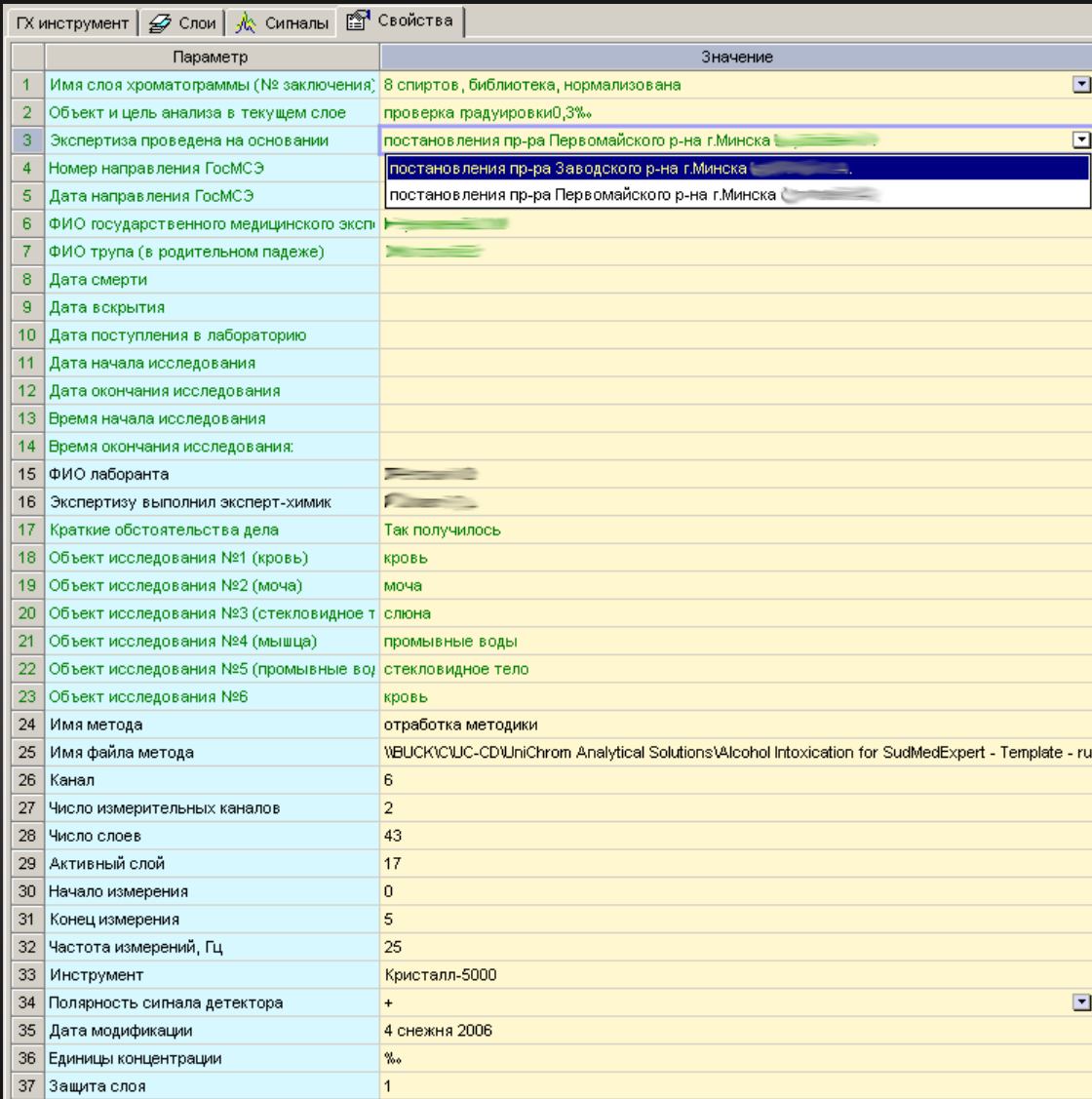

Списки возможных значений свойств создаются в текстовых файлах и располагаются в директории **UniChrom\etc**

Свойства **зелёного цвета** шаблон. Стоит заполнить какую-либо графу, и введённое значение будет сопровождать текущий слой. Каждый слой содержит свои собственные значения.

## UniChrom V – Linux

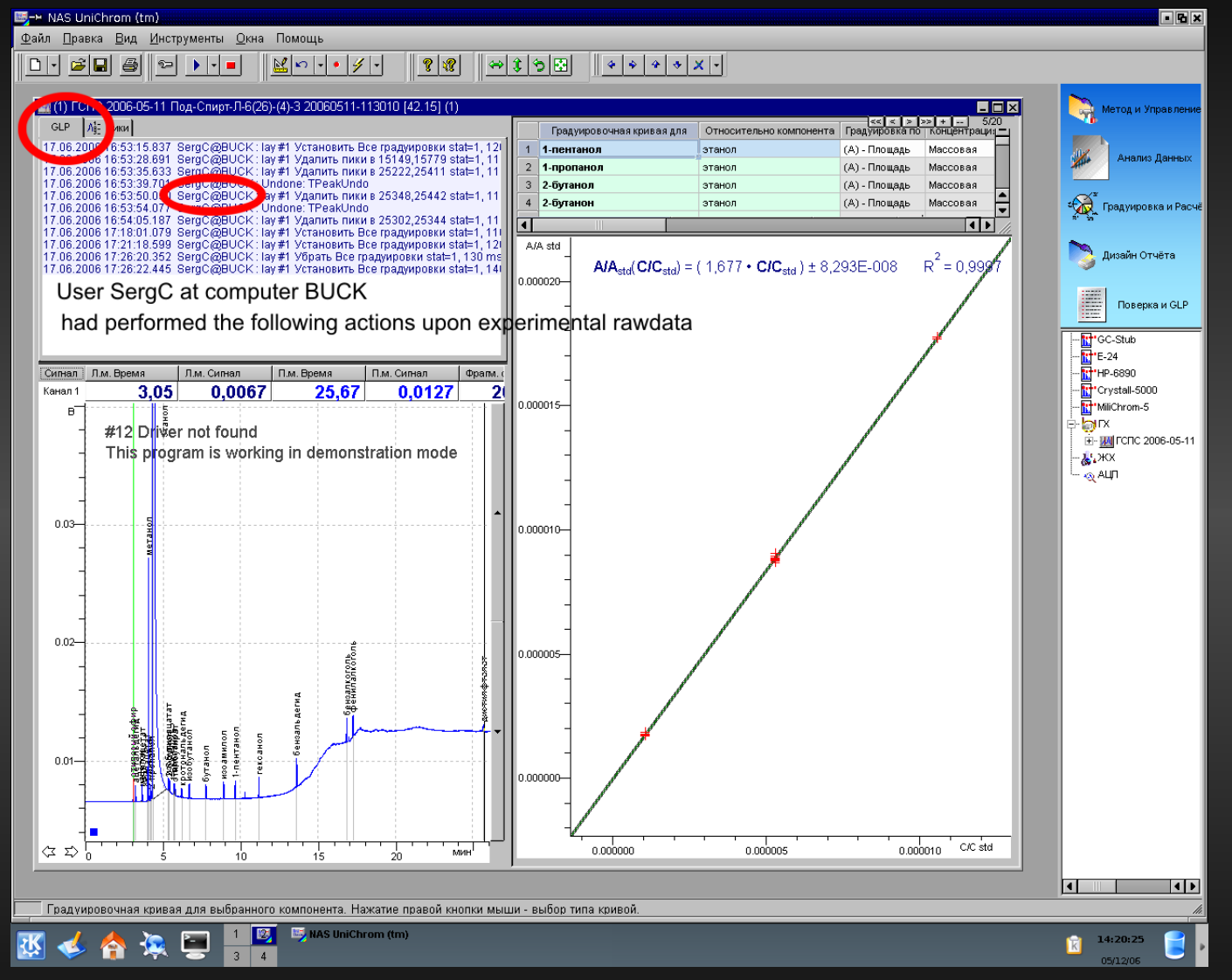

Версия под Linux благодаря концепции UniChrom V функционально идентична Windows - версии.

#### Чем отличается UniChrom V от UniChrom 4.x ?

Всем, кроме:

• Формата файлов

•Драйверов оборудования

**•Стоимости**